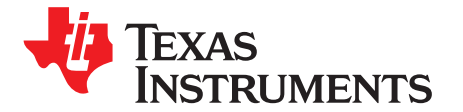

# *MSP-BSL Bootloader (BSL) Programmer for MSP430™ and SimpleLink™ MSP432™ Microcontrollers*

The [MSP-BSL](http://www.ti.com/tool/MSPBSL) (previously known as the MSP430-BSL) is a low-cost programmer in the shape of a rocket. Hence, it is nicknamed the "BSL Rocket". The MSP-BSL is designed for easy communication between a PC and the BSL of an MSP430™ or SimpleLink™ MSP432™ microcontroller (MCU) through USB. The MSP-BSL project is a collaboration between Olimex Ltd and Texas Instruments. The PCB design and firmware for the MSP-BSL are open source. As of this writing, the MSP-BSL supports UART, I<sup>2</sup>C, and SPI communication, but it can be extended for future requirements.

#### **Contents**

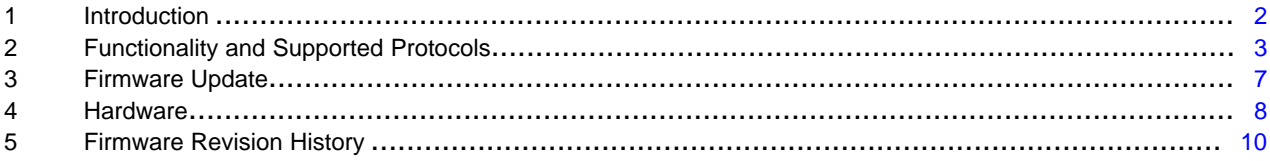

#### **List of Figures**

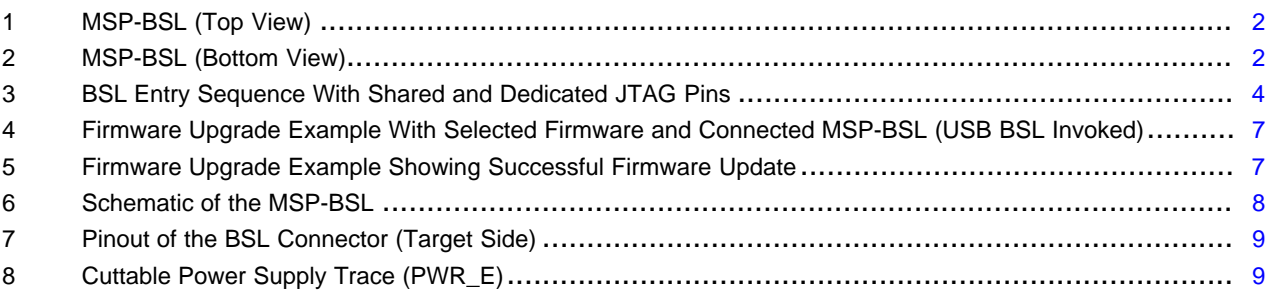

#### **List of Tables**

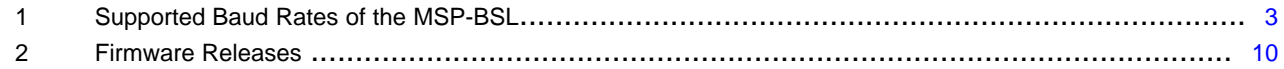

#### **Trademarks**

MSP430, SimpleLink, MSP432 are trademarks of Texas Instruments. All other trademarks are the property of their respective owners.

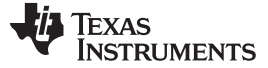

#### <span id="page-1-0"></span>**1 Introduction**

The bootloader (BSL) is an application built into MSP430 and MSP432 microcontrollers. The BSL enables the user to communicate with the device and to read and write its memory. This feature is primarily used for programming the device during prototyping phase, final production, and in service. Both the programmable memory (flash memory or FRAM) and the data memory (RAM) can be modified as required. Different BSLs offer different peripherals to communicate with (for example, UART, I <sup>2</sup>C, SPI, or USB).

The [MSP-BSL](http://www.ti.com/tool/MSPBSL) (previous knows as the MSP430-BSL) is a low-cost programmer in the shape of a rocket (see [Figure](#page-1-1) 1 and [Figure](#page-1-1) 2). Hence, it is nicknamed the "BSL Rocket". The MSP-BSL is designed for easy communication between a PC and the BSL of an MSP430 or MSP432 MCU through USB. The MSP-BSL project is a collaboration between Olimex Ltd and Texas Instruments. The PCB design and firmware for the MSP-BSL are open source. As of this writing, the MSP-BSL supports UART, I<sup>2</sup>C, and SPI communication, but it can be extended for future requirements.

<span id="page-1-1"></span>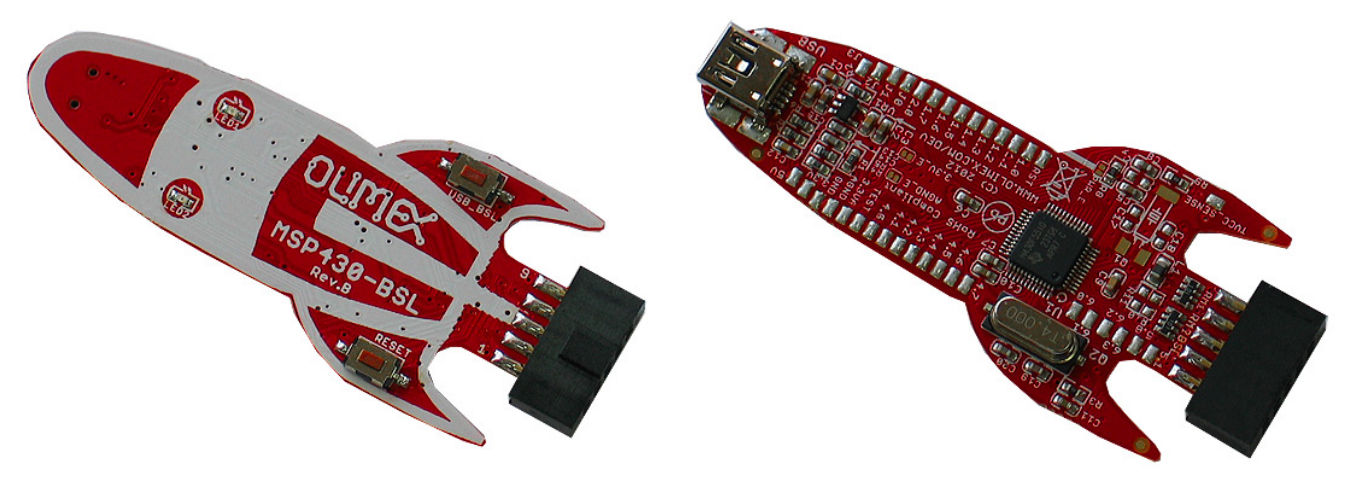

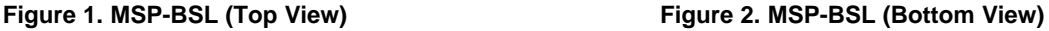

#### <span id="page-1-2"></span>*1.1 Additional Online Information*

More information on the BSL can be found in the following documents: *MSP430™ Flash Device [Bootloader](http://www.ti.com/lit/pdf/slau319) (BSL) User's Guide MSP430™ FRAM Devices [Bootloader](http://www.ti.com/lit/pdf/slau550) (BSL) User's Guide*

*MSP432™ SimpleLink™ [Microcontroller](http://www.ti.com/lit/pdf/slau622) Bootloader (BSL) User's Guide Bootloader for SimpleLink MSP432E [Microcontrollers](http://www.ti.com/lit/pdf/SLAU746) [Bootloader](http://www.ti.com/lit/pdf/slau655) (BSL) Scripter User's Guide*

The latest version of the firmware and source code for the MSP-BSL is available from [http://software](http://software-dl.ti.com/msp430/msp430_public_sw/mcu/msp430/MSPBSL_Rocket_FW/latest/index_FDS.html)[dl.ti.com/msp430/msp430\\_public\\_sw/mcu/msp430/MSPBSL\\_Rocket\\_FW/latest/index\\_FDS.html](http://software-dl.ti.com/msp430/msp430_public_sw/mcu/msp430/MSPBSL_Rocket_FW/latest/index_FDS.html).

#### <span id="page-2-0"></span>**2 Functionality and Supported Protocols**

The MSP-BSL is a USB communications device class (CDC) device. It enumerates on the host PC as a virtual COM port. The data that is sent to the MSP-BSL through this serial connection appears transparently at the output, and data that is received by the MSP-BSL is forwarded transparently to the PC.

The serial communication to the MSP-BSL uses 8 data bits, no parity bit, and 1 stop bit (8N1). The baud rate selects the target communication protocol in use. Special functionality (for example applying a BSL entry sequence (see [Section](#page-3-1) 2.1)) can also be triggered by baud rate changes.

[Table](#page-2-1) 1 describes special-purpose baud rates used by the MSP-BSL. Each function in this table is described in detail in the following subsections.

<span id="page-2-2"></span><span id="page-2-1"></span>

| <b>Protocol</b> | <b>Baud Rate</b>                                       | <b>Description</b>                                                                                                    |
|-----------------|--------------------------------------------------------|----------------------------------------------------------------------------------------------------|
| <b>UART</b>     | 4801                                                   | Invoke the USB BSL on the MSP-BSL Rocket                                                                                                    |
|                 | $4802^{(1)}$                                           | Triggers the MSP-BSL Rocket to generate exit sequence in TST and RST pins for<br><b>MSP430 UART BSL</b>                                                                                                    |
|                 | 9601                                                   | Triggers the MSP-BSL Rocket to generate invoke sequence in TST and RST pins for<br>MSP430F5xx and MSP430F6xx UART BSL                                                                                                    |
|                 | 9602                                                   | Triggers the MSP-BSL Rocket to generate invoke sequence in TST and RST pins for<br>MSP430F1xx, MSP430F2xx, MSP430F4xx, and MSP430G2xx UART BSL                                                                                                    |
|                 | 9608, 19208, 38408,<br>57608, 115208                   | Triggers the MSP-BSL Rocket to have UART peripheral configuration for MSP432E4<br>family                                                                                                    |
|                 | 9600, 19200, 38400,<br>57600, 115200                   | Standard baudrate communication for MSP430 and MSP432 UART BSL                                                                                                    |
|                 | 1200, 2400, 4800, 230400,<br>460800, 921600            | Standard baudrate communication for UART (not supported in MSP430 and MSP432<br><b>UART BSL)</b>                                                                                                    |
| $I^2C$          | 100001, 400001                                         | Triggers the MSP-BSL Rocket to generate invoke sequence in TST and RST pins<br><b>MSP430 I2C BSL</b>                                                                                                    |
|                 | 100008, 400008                                         | Triggers the MSP-BSL Rocket to have I2C peripheral configuration for MSP432E4<br>family                                                                                                    |
|                 | $100000 + (slaveAddress)$ ,<br>400000 + (slaveAddress) | Initialize the custom I2C slave address for I2C BSL all families, slave Address has to be<br>treated in decimal format.<br>With the implementation with BSL-Scripter, the parameter is given in hexadecimal<br>string (for example: 0x48), and the BSL-Scripter translates this into decimal. |
|                 | 100000, 400000                                         | Standard bit rate communication for MSP430 and MSP432 I2C BSL                                                                                                    |
| <b>SPI</b>      | 125008, 250008, 500008,<br>1000008                     | Triggers the MSP-BSL Rocket to have SPI peripheral configuration for MSP432E4<br>family                                                                                                    |
|                 | 125000, 250000, 500000,<br>1000000                     | Standard bit rate communication for MSP432P4xx and MSP432E4 SPI BSL                                                                                                    |

**Table 1. Supported Baud Rates of the MSP-BSL**

(1) Erratum JTAG20 applies to only the following device families: MSP430F543x, MSP430F543xA, MSP430F550x, MSP430F552x, MSP430F613x, MSP430663x.

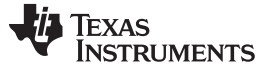

#### *Functionality and Supported Protocols* [www.ti.com](http://www.ti.com)

#### <span id="page-3-1"></span>*2.1 BSL Entry Sequence*

For most MSP430 devices, there are two ways to invoke the BSL: by the application software or by applying a hardware entry sequence.

The MSP-BSL can apply the entry sequence (see [Figure](#page-3-0) 3) to the target. This entry sequence can be used for devices with shared or dedicated JTAG pins. The entry sequence can be triggered by setting the communication speed of the MSP-BSL to 9601 baud (for UART) or to the baud rate of any mode with a BSL entry sequence; for example, 100001 baud for <sup>12</sup>C mode with BSL entry sequence (see [Table](#page-2-1) 1).

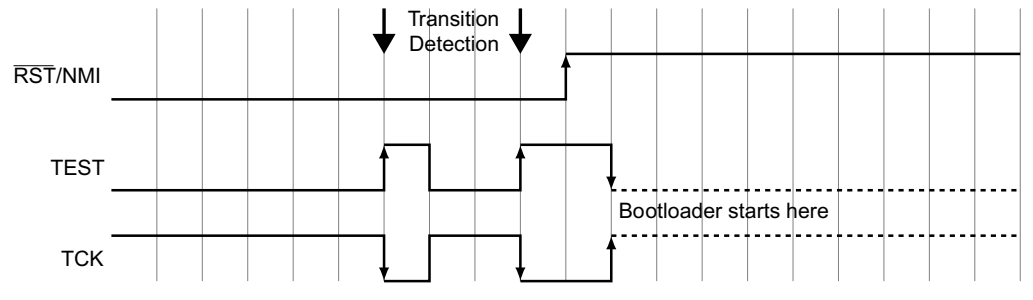

**Figure 3. BSL Entry Sequence With Shared and Dedicated JTAG Pins**

**NOTE:** For further information on the entry sequence, see the user's guides listed in [Section](#page-1-2) 1.1.

#### <span id="page-3-2"></span><span id="page-3-0"></span>*2.2 UART Communication*

The MSP-BSL provides a mode to communicate with UART BSLs. In this mode, all data sent to the virtual COM port is output at the TX pin (RX on the target connector, see [Section](#page-8-2) 4.2). All data received on the RX pin (TX on the target connector) is forwarded to the PC. The MSP-BSL acts as a transparent USB-to-UART bridge.

To start UART BSL communication, perform the following steps, depending on the device family.

For the MSP430 family:

- <span id="page-3-3"></span>1. The host triggers the MSP-BSL Rocket with 9601 or 9602 (refer to the invocation baud rate for different families in [Table](#page-2-1) 1), so the Rocket generates invoke sequence in TEST and RST pins.
- 2. The BSL works in even-parity mode.
- <span id="page-3-4"></span>3. The host starts programming with 9600 standard baud rate.
- <span id="page-3-5"></span>4. After the bootloader is successfully invoked, the host is able to initiate the faster speed of 9200, 38400, 57600, or 115200 standard baud rate.

For the MSP432P4xx family:

- 1. BSL works in even-parity mode by default.
- 2. The host starts programming with 9600, 19200, 38400, 57600, or 115200 standard baud rate.

For the MSP432E4 family:

- 1. The host triggers the MSP-BSL Rocket with 9608, 19208, 38408, 57608, or 115208, so the Rocket initialize the peripheral without any parity.
- 2. The host starts programming with 9600, 19200, 38400, 57600, or 115200 standard baud rate.

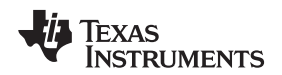

#### *2.3 I <sup>2</sup>C Communication*

Similar to the UART mode, the MSP-BSL supports the I<sup>2</sup>C protocol, starting with firmware version 2.1. All data sent to the virtual COM port is output on the SDA and SCL pins (see [Section](#page-8-2) 4.2). Data received from I<sup>2</sup>C is forwarded to the PC. The MSP-BSL acts as a transparent USB-to-I<sup>2</sup>C bridge, except that it returns an error code (055h) to the PC if the I<sup>2</sup>C communication fails. The MSP-BSL has a state machine that emulates this transparent behavior.

The MSP-BSL operates as an I<sup>2</sup>C master and uses 7-bit addressing mode. The slave address for the MSP430 or MSP432P4xx target is 048h, and the slave address for the MSP432E4 target is 042h.

To start I <sup>2</sup>C BSL communication, perform the following steps, depending on the device family.

For the MSP430 family:

- 1. The host triggers the MSP-BSL Rocket with 100001 or 400001 bit rate.
- 2. The slave address generated by MSP-BSL Rocket is 0x48.
- 3. For custom I<sup>2</sup>C address only: The host triggers the MSP-BSL Rocket with (100000 + slaveAddress) or (400000 + slaveAddress).
- 4. The host starts the programming with 100000 or 400000 standard bit rate.

For the MSP432P4xx family:

- 1. The slave address generated by MSP-BSL Rocket is 0x48.
- 2. For custom I<sup>2</sup>C address only : The host triggers the MSP-BSL Rocket with (100000 + slaveAddress) or (400000 + slaveAddress).
- 3. The host starts the programming with 100000 or 400000 standard bit rate.

For the MSP432E4 family:

- 1. The host triggers the MSP-BSL Rocket with 100008 or 400008 bit rate.
- 2. The slave address generated by MSP-BSL Rocket is 0x48.
- 3. For custom I <sup>2</sup>C address only : The host triggers the MSP-BSL Rocket with (100000 + slaveAddress) or (400000 + slaveAddress).
- 4. The host starts the programming with 100000 or 400000 standard bit rate.

The MSP-BSL supports I<sup>2</sup>C Standard Mode (Sm) with a maximum transfer rate of 100 kbps and I<sup>2</sup>C Fast Mode (Fm) with a maximum transfer rate of 400 kbps. Both of these modes are selected by changing the bit rate of the serial connection from the PC to the MSP-BSL.

**NOTE:** I <sup>2</sup>C communication requires pullup resistors on the SDA and SCL lines. The pullup resistors can be soldered on the MSP-BSL PCB (see [Section](#page-9-2) 4.4), or they can be included in the target application design; for example, by adding jumpers to the I <sup>2</sup>C pullups on the MSP430 or MSP432 target socket board.

TI recommends pullup resistors of 2 to 4 k $\Omega$ .

[www.ti.com](http://www.ti.com) *Functionality and Supported Protocols*

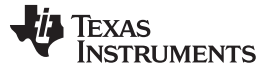

#### *Functionality and Supported Protocols* [www.ti.com](http://www.ti.com)

#### *2.4 SPI Communication*

Similar to the UART mode, the MSP-BSL supports the SPI protocol starting from firmware version 3.0. All data send to the virtual COM port is output through the SOMI, SIMO, CLK, and STE pins (see [Section](#page-8-2) 4.2). A state machine on the MSP-BSL makes the communication appear as transparent UART to the outside.

To start SPI BSL communication, perform the following steps, depending on the device family.

For the MSP430 family:

1. The SPI BSL is not supported for MSP430 BSL

For the MSP432P4xx family:

- 1. The SPI BSL operates with the default configuration of:
	- a. Data is changed on first clock edge and captured on the following edge (CKPH  $= 0$ ).
	- b. The clock is high when inactive  $(CKPL = 1)$ .
	- c. The slave transmit enable is active low.
	- d. Uses 8-bit serial data character format.

2. The host starts the programming with 125000, 250000, 500000, or 1000000 standard bit rate.

For the MSP432E4 family:

- 1. The host triggers the MSP-BSL Rocket with 125008, 250008, 500008, or 1000008 bit rate.
- 2. The SPI BSL operates with the default configuration of:
	- a. Data is changed on first clock edge and captured on the following edge (CKPH =  $0$ ).
	- b. The clock is low when inactive  $(CKPL = 0)$ .
	- c. The slave transmit enable is active low.
	- d. Uses 8-bit serial data character format.
- 3. Host starts the programming with 125000, 250000, 500000, or 1000000 standard bit rate.

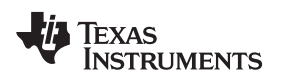

#### <span id="page-6-0"></span>**3 Firmware Update**

To update the firmware of the MSP-BSL, the USB BSL of the MSP430F5510 on the MSP-BSL can be used. To update the firmware:

- 1. Download the latest firmware for the MSP-BSL from the BSL tool [folder.](http://www.ti.com/tool/mspbsl)
- 2. Download and install the MSP430 USB Firmware Upgrade Example. It is part of the [MSP430](http://www.ti.com/tool/msp430usbdevpack) USB [Developers](http://www.ti.com/tool/msp430usbdevpack) Package.
- 3. Start the MSP430 USB Firmware Upgrade Example. It shows 'No device connected' at this time.
- 4. Before starting the update, the USB BSL of the MSP-BSL must be invoked.
	- 1. Disconnect the MSP-BSL from the USB cable.
	- 2. Hold the USB BSL button down while connecting the USB cable.
	- 3. Alternatively, switch to baud rate 4801 to invoke the BSL on the MSP-BSL.

The BSL is now invoked, and the Firmware Upgrade Example shows 'Found 1 device' (see [Figure](#page-6-1) 4).

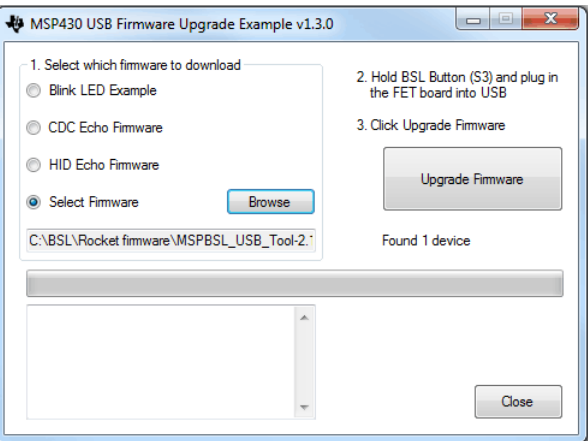

#### <span id="page-6-1"></span>**Figure 4. Firmware Upgrade Example With Selected Firmware and Connected MSP-BSL (USB BSL Invoked)**

- 5. Now the firmware can be updated.
	- 1. Click 'Select Firmware' and 'Browse' to select the TI-TXT firmware image for the MSPBSL.
	- 2. Click 'Upgrade Firmware'.

The image is loaded, and the MSP-BSL restarts automatically. The new firmware is now ready to use (see [Figure](#page-6-2) 5).

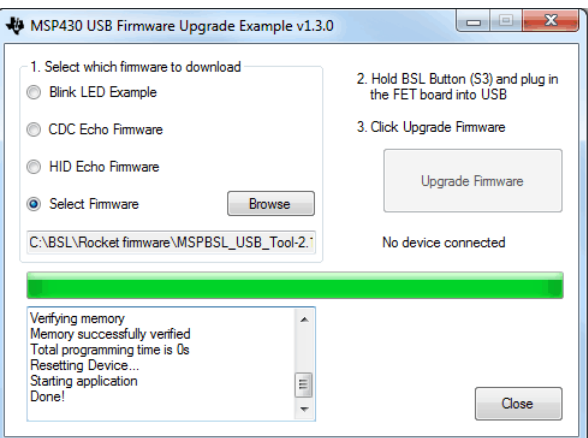

#### <span id="page-6-2"></span>**Figure 5. Firmware Upgrade Example Showing Successful Firmware Update**

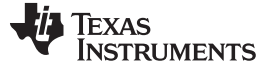

#### <span id="page-7-0"></span>**4 Hardware**

The hardware of the MSP-BSL is open source. The design files are available on the Olimex [website.](https://www.olimex.com/Products/MSP430/BSL/MSP430-BSL/resources/MSP430_BSL_eagle.zip)

The MSP-BSL programmer is based on MSP430F5510. All I/Os that are not used by the standard BSL target connector (see [Section](#page-8-2) 4.2) are made available as pads on the bottom of the PCB. Furthermore, there are two status LEDs (green and yellow) and two push buttons, a reset button and a button to invoke the USB BSL of the MSP430F5510.

The MSP-BSL features also an onboard 3.3-V voltage regulator that can supply up to 150 mA to the target (see [Section](#page-8-3) 4.3).

#### *4.1 Schematic*

[Figure](#page-7-1) 6 shows the schematic of the MSP-BSL.

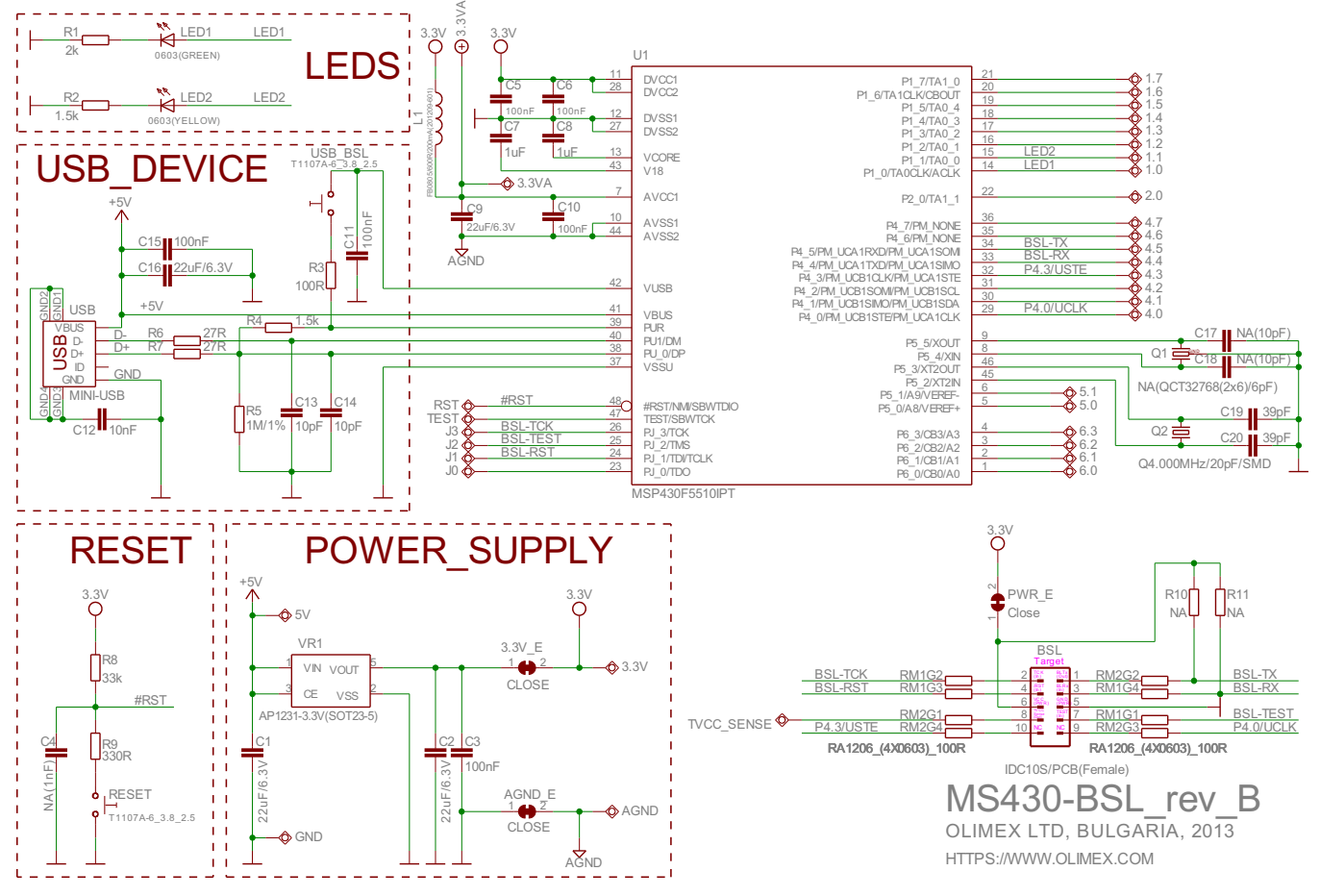

<span id="page-7-1"></span>**Figure 6. Schematic of the MSP-BSL**

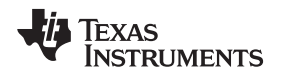

[www.ti.com](http://www.ti.com) *Hardware*

### <span id="page-8-2"></span>*4.2 BSL Connector and Available Pins*

[Figure](#page-8-0) 7 shows the BSL Connector as seen from the target side.

- UART communication is handled through pin 1 (TX) and pin 3 (RX).
- I<sup>2</sup>C communication is handled through pin 1 (SDA) and pin 9 (SCL).
- SPI communication is handled through pin 1 (SOMI), pin 3 (SIMO), pin 9 (CLK), and pin 10 (STE).
- The entry sequence can be generated using pin 4 (RST) and pin 7 (TEST) for devices with shared JTAG pins, or using pin 2 (TCK) and pin 4 (RST) for devices with dedicated JTAG pins.
- Power is supplied through pin 6 (VCC), and electrical ground is supplied through pin 5 (GND).

The connector uses 0.1-inch spacing and is a 10-pin male header on the target board.

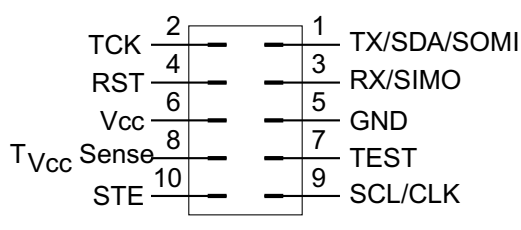

**Figure 7. Pinout of the BSL Connector (Target Side)**

#### <span id="page-8-3"></span><span id="page-8-0"></span>*4.3 Target Power Supply*

The MSP-BSL has a built-in 3.3-V power supply for the target board. It can supply up to 150 mA of current. The power is supplied on pin 6 of the BSL connector but can be cut (by opening PWR\_E, see [Figure](#page-8-1) 8) if not needed.

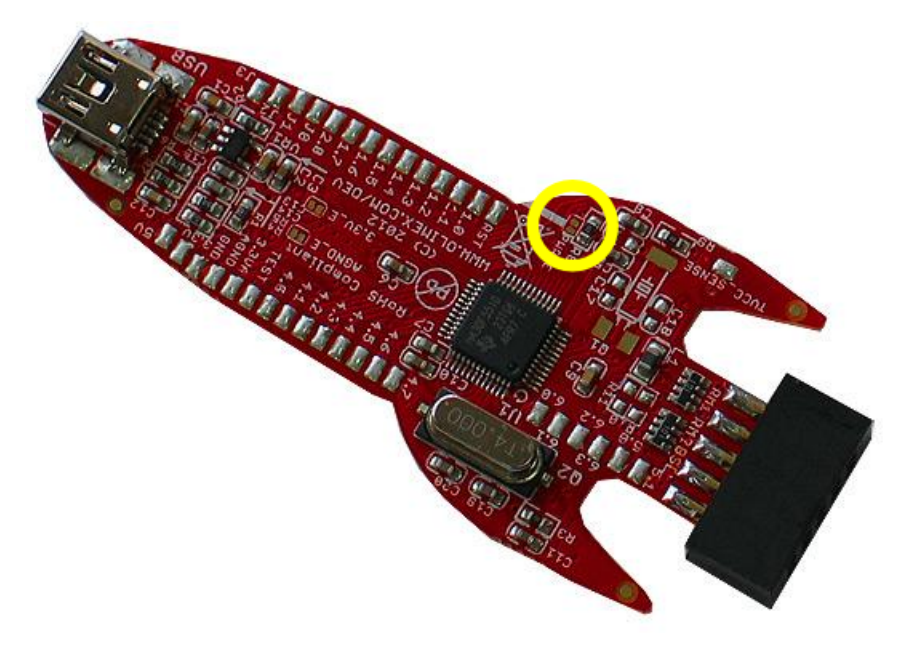

**Figure 8. Cuttable Power Supply Trace (PWR\_E)**

<span id="page-8-1"></span>**NOTE:** Cutting the power supply at PWR\_E also prevents the onboard pullup resistors (R10, R11) from being pulled high.

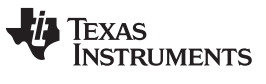

#### <span id="page-9-2"></span>*4.4 Pullups for I <sup>2</sup>C Operation*

<sup>12</sup>C communication requires pullups on the SDA and SCL lines. These pullup resistors can be included in the target application design or onboard the MSP-BSL. Newer MSP430 and MSP432 target socket boards have I<sup>2</sup>C pullup resistors already included.

#### <span id="page-9-1"></span><span id="page-9-0"></span>**5 Firmware Revision History**

[Table](#page-9-1) 2 lists the revision history of the firmware.

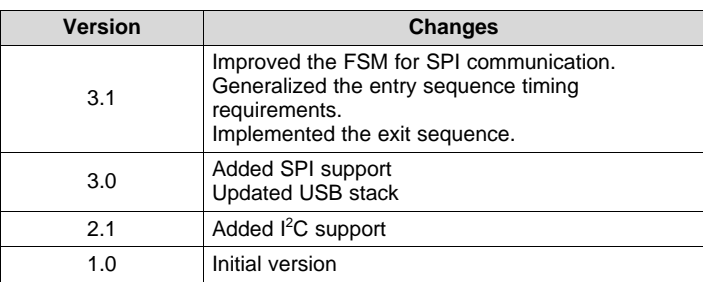

#### **Table 2. Firmware Releases**

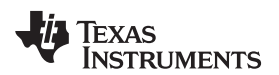

## **Revision History**

NOTE: Page numbers for previous revisions may differ from page numbers in the current version.

#### Changes from October 28, 2017 to October 4, 2019 and the control of the Page Page

- Added option 9602 for the UART protocol in [Table](#page-2-1) 1, *Supported Baud Rates of the MSP-BSL* ............................... [3](#page-2-2)
- Added the invocation baud rate of 9602 to step 1 for the MSP430 family in [Section](#page-3-2) 2.2, *UART Communication*........... [4](#page-3-3)
- Removed baud rate options except for 9600 in step 3 for the MSP430 family in [Section](#page-3-2) 2.2, *UART Communication*...... [4](#page-3-4)
- Added step 4 for the MSP430 family in [Section](#page-3-2) 2.2, *UART Communication* ..................................................... [4](#page-3-5)

### **IMPORTANT NOTICE AND DISCLAIMER**

TI PROVIDES TECHNICAL AND RELIABILITY DATA (INCLUDING DATA SHEETS), DESIGN RESOURCES (INCLUDING REFERENCE DESIGNS), APPLICATION OR OTHER DESIGN ADVICE, WEB TOOLS, SAFETY INFORMATION, AND OTHER RESOURCES "AS IS" AND WITH ALL FAULTS, AND DISCLAIMS ALL WARRANTIES, EXPRESS AND IMPLIED, INCLUDING WITHOUT LIMITATION ANY IMPLIED WARRANTIES OF MERCHANTABILITY, FITNESS FOR A PARTICULAR PURPOSE OR NON-INFRINGEMENT OF THIRD PARTY INTELLECTUAL PROPERTY RIGHTS.

These resources are intended for skilled developers designing with TI products. You are solely responsible for (1) selecting the appropriate TI products for your application, (2) designing, validating and testing your application, and (3) ensuring your application meets applicable standards, and any other safety, security, regulatory or other requirements.

These resources are subject to change without notice. TI grants you permission to use these resources only for development of an application that uses the TI products described in the resource. Other reproduction and display of these resources is prohibited. No license is granted to any other TI intellectual property right or to any third party intellectual property right. TI disclaims responsibility for, and you will fully indemnify TI and its representatives against, any claims, damages, costs, losses, and liabilities arising out of your use of these resources.

TI's products are provided subject to [TI's Terms of Sale](https://www.ti.com/legal/termsofsale.html) or other applicable terms available either on [ti.com](https://www.ti.com) or provided in conjunction with such TI products. TI's provision of these resources does not expand or otherwise alter TI's applicable warranties or warranty disclaimers for TI products.

TI objects to and rejects any additional or different terms you may have proposed.

Mailing Address: Texas Instruments, Post Office Box 655303, Dallas, Texas 75265 Copyright © 2022, Texas Instruments Incorporated